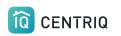

# Centriq Workflow

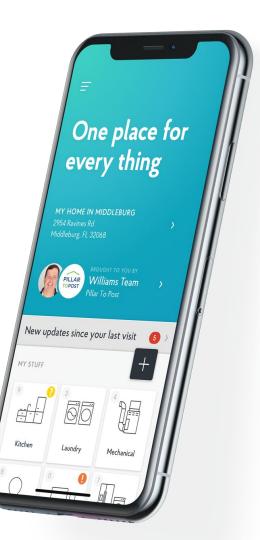

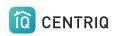

## **STEP 1: ADD PROPERTY**

Add the property you are inspecting in the app.

Property Only

You are **not** pre-loading the client name or email.

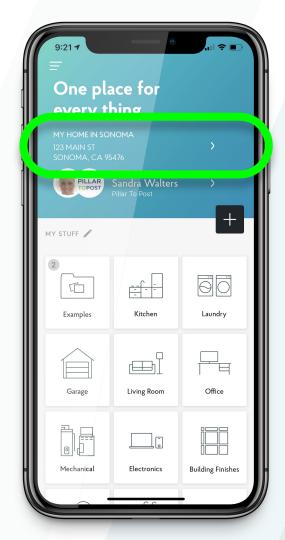

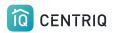

## **STEP 2: CAPTURE IMAGES**

Add the product label images to your device photo roll and then upload them into the app after the inspection.

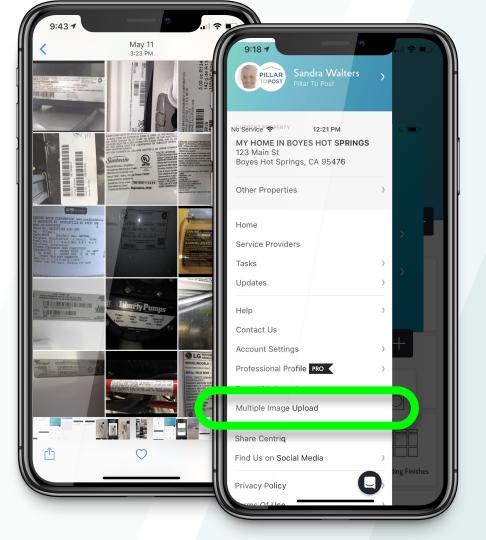

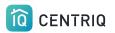

## Just add the image. You don't have to type in additional info like in RecallChek

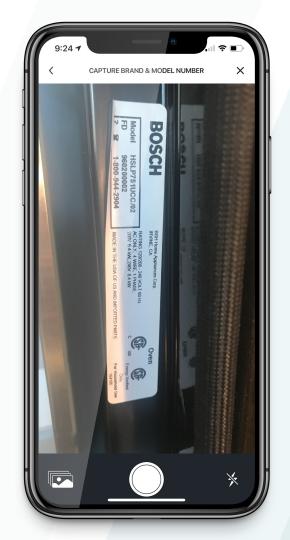

Never add product label photos as Files!!

They will not be processed or recognized if you add this way

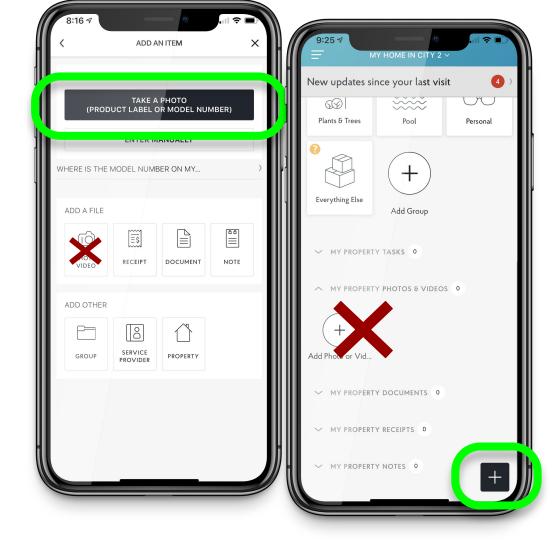

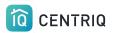

## STEP 3: TRANSFER PROPERTY

## Fill out the name and email of your client and pick **Transfer**

| 9:40 7                                                             | •                 |   |
|--------------------------------------------------------------------|-------------------|---|
| <                                                                  | TRANSFER PROPERTY | × |
| PROPERTY                                                           |                   |   |
| MY HOME IN<br>123 MAIN ST<br>SONOMA, CA                            |                   |   |
| TRANSFER TO                                                        |                   |   |
| First Name                                                         |                   |   |
| Last Name                                                          |                   |   |
| Email                                                              |                   |   |
| SEND FROM<br>Sandra Walters<br>Pillar To Post<br>imanilea+sponsor@ | ⊉gmail.com        |   |
|                                                                    | TRANSFER          |   |
|                                                                    |                   |   |
|                                                                    |                   |   |
|                                                                    |                   |   |
|                                                                    |                   |   |

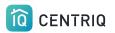

## Client receives TWO emails:

## 1. **Accept** the Centriq app with the home inventory

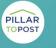

BROUGHT TO YOU BY Spector Team Pillar to Post

### Hi ME,

Spector Team sent you the digital manual for your home.

Property Address: Palo Alto, CA 94303

Sent to you by: Spector Team Pillar to Post https://pillartopost.com/ Email: imanilea+hitest@example.com

### ACCEPT TRANSFER

#### What to expect

Are you waiting for a property recall report? No worries! You will receive a link to your report in a separate email. The report will also be attached in the app once it is ready.

Centriq is the one app that helps you get the most out of your home and the things in it. Think of it as the Ultimate User Guide, specifically for your home.

You'll get:

- · Manuals for all your appliances
- · How-to videos for maintenance tasks
- Create your own maintenance tasks
- Supplies and accessories for the things you're sure to need. You can even order them straight from Amazon.

#### Click here to see all the great features in Centriq.

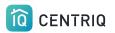

# Client receives TWO emails:

## 2. **Download** the Property Recall Report

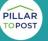

BROUGHT TO YOU BY Spector Team Pillar to Post

#### Hi Imani,

Spector Team sent you a report for your property in Centriq.

Property Address: 123 Second Street Manhattan Beach, CA 90266

Sent to you by: Spector Team Pillar to Post https://pillartopost.com/ Email: imanilea+hitest@example.com

### PROPERTY REPORT

If you need help with Centriq, just reply to this email to reach our support team. Or <u>contact us here</u>.

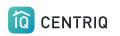

## **STEP 4: BINDER INSERT**

Fill in our online form to request your binder inserts. Free to you. The best app for your home and everything in it.

Everything in this binder and so much more is waiting for you in the free Centriq app:

• Manuals for your appliances and systems

Easy access to all replacement parts
How-to videos for the things you own

 Image: Second second second

I'm VERY impressed with this app! It made deciding which home to buy a much more informed decision.

This inspection report

Maintenance Reminders

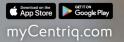

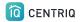

## Use Centriq on any device

### **Minor Differences:**

Mobile app only: Multi image upload

Web app only: Access to recall reports

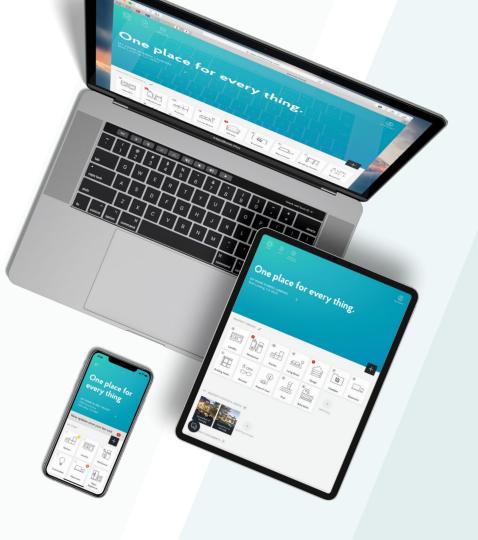

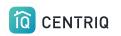

### Review + Q&A

- You add product labels showing at least the model number
- Centriq checks for recalls, creates a digital user guide, and starts your client's home inventory.
- Include serial numbers in the image to also derive product ages and useful life estimates, when available.

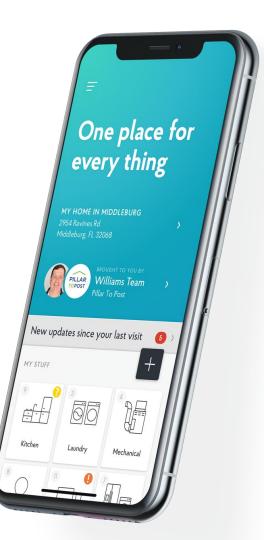

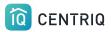

## Thank you!!!

## Contact Us any time (415) 967-3993

# support@mycentriq.com

Last Updated: Thursday, September 24, 2020